## **AM0010 Test Board**

## Tebler of contents

Refer to https://dies.wz.org/am0010-info for the current online version of this manual and other available documentation. 1.1 Key Features

- 1.2 Revision History
  1.3 Release Notes and Know Issues

# Key Features inements 1.4.1 Software 1.4.2 Hardware Vitis Viyade 2023 2

- PetaLinux 1.5.1 Design Sources • SD (2.0) 
  ■ 1.5.2 Additional Sources

| • USB (2<br>• 2 Design<br>• 3 EMMC | Flow                                       | 1                                                              |                              |                                          |
|------------------------------------|--------------------------------------------|----------------------------------------------------------------|------------------------------|------------------------------------------|
| <ul> <li>FMete</li> </ul>          | 3.1 Programming                            |                                                                |                              |                                          |
|                                    | ■ 3.1.1 Get prebu                          | uilt boot binaries                                             |                              |                                          |
|                                    | <ul> <li>3.1.2 QSPI-Boo</li> </ul>         | ot mode                                                        |                              |                                          |
| Revision                           | 1 History D-Boot                           | mode                                                           |                              |                                          |
|                                    | ■ 3.1.4 JTAG                               |                                                                |                              |                                          |
| •                                  | 3.2 Usage                                  |                                                                |                              |                                          |
| Date                               | ■V8vadb Linux                              | Project Built                                                  | Authors                      | Description                              |
|                                    | ■ 3.2.2 Vivado H\                          |                                                                |                              |                                          |
|                                    | Desig2023/2/ado                            | AM0010-test_board-                                             | Manuela Strücker             | • Undate Vive d                          |
| O                                  | 4.1 Block Design                           | vivado_2023.2-<br>acesbuild_4_202401241                        |                              | <ul> <li>Update Vivade 2023.2</li> </ul> |
| 0                                  |                                            | 24216.zip                                                      |                              | new assemble                             |
| Ŭ                                  | 4.2 Constrains  ■ 4.2.1 Basic mod          |                                                                |                              | variants                                 |
|                                    | = 4.2.1 Basic mod                          | test board noprebui                                            |                              |                                          |
| • 5 Softwa                         | re Design - Vitis                          | test board noprebui<br>lecific constrain and it-vivado_2023.2- |                              |                                          |
|                                    | 5.1 Application                            | build_4_202401241                                              |                              |                                          |
|                                    | 5.1.1 zyngmp_f                             | 24216.zip                                                      |                              |                                          |
| 2023-08-25                         |                                            | omu#fM0010-test_board-                                         | Manuela Strücker             |                                          |
|                                    | ■ 5.1.3 hello am(                          | ງ <mark>ດ າ ທ</mark> ່າvado_2022.2-                            |                              | <ul> <li>Update Vivad</li> </ul>         |
|                                    | ■ 5.1.4 u-boot                             | build_7_202308251                                              |                              | 2022.2                                   |
| <ul> <li>6 Softwa</li> </ul>       | re Design - PetaLinux                      | 25934.zip                                                      |                              | new assemble                             |
|                                    | 6.1 Config                                 | AM0010-                                                        |                              | variants                                 |
| 0                                  | 6.2 U-Boot                                 | test_board_noprebui                                            |                              |                                          |
|                                    | 6.3 Device Tree                            | build 7 202308251                                              |                              |                                          |
|                                    | 6.4 Kernel                                 | 25934.zip                                                      |                              |                                          |
|                                    | 6.5 Rootfs                                 |                                                                |                              |                                          |
|                                    | 6.6 FS292% atch (alternat                  | tive MMUNITIE-test_treater                                     | atMonsen<br>Chamanbaz / John | initial release                          |
| 0                                  | 6.7 Applications                           | vivado_2020.2-<br>build_9_202111190                            | Hartfiel                     | - Illiliai lelease                       |
|                                    | ■ 6.7.1 startup                            | 71538.zip                                                      | Tiartifor                    |                                          |
| • 7 A al alitic                    | ■ 6.7.2 webfwu                             | AM0010-                                                        |                              |                                          |
|                                    | nal Software                               | test_board_noprebui                                            |                              |                                          |
| ▼ 8 App. A                         | : Change History and Leg                   | ya Mvivado_2020.2-                                             |                              |                                          |
| 0                                  | 8.1 Document Change F<br>8.2 Legal Notices | 72230.zip                                                      |                              |                                          |
|                                    | 9 3 Data Privacy                           | <u> </u>                                                       |                              |                                          |
|                                    | 8.4 Document Warranty                      | Design Revision History                                        | orv                          |                                          |

- 8.5 Limitation of Liability
- o 8.6 Copyright Notice

## Release Notes and Know Issues

8.9 REACH, RoHS and WEEE

| <ul> <li>9 Table of contents</li> </ul> |             |            |                     |
|-----------------------------------------|-------------|------------|---------------------|
| Issues                                  | Description | Workaround | To be fixed version |
|                                         | •           |            |                     |

| USB | USB3 Stick does not work on USB2 Interface, only | <br> |
|-----|--------------------------------------------------|------|
|     | USB2 Stick                                       |      |

Known Issues

## Requirements

## **Software**

| Software  | Version | Note                                               |
|-----------|---------|----------------------------------------------------|
| Vitis     | 2023.2  | needed, Vivado is included into Vitis installation |
| PetaLinux | 2023.2  | needed                                             |

#### Software

### **Hardware**

Basic description of TE Board Part Files is available on TE Board Part Files.

Complete List is available on "roject folder>\board\_files\\*\_board\_files.csv"

Design supports following modules:

| Module<br>Model        | Board<br>Part<br>Short<br>Name | PCB<br>Revision<br>Support | DDR | QSPI<br>Flash | ЕММС | Others | Notes           |
|------------------------|--------------------------------|----------------------------|-----|---------------|------|--------|-----------------|
| AM0010-01-<br>3BI21FA  | 3eg_1i_4gb                     | REV01                      | 4GB | 128MB         | 8GB  | NA     | NA              |
| AM0010-01-<br>3BI21MA* | 3eg_1i_4gb                     | REV01                      | 4GB | 128MB         | 8GB  | NA     | NA              |
| AM0010-01-<br>4DE21MA  | 4ev_1e_4gb                     | REV01                      | 4GB | 128MB         | 8GB  | NA     | NA              |
| AM0010-01-<br>S001     | 4ev_1e_4gb                     | REV01                      | 4GB | 128MB         | 8GB  | NA     | cs              |
| AM0010-01-<br>S002     | 4ev_1e_4gb                     | REV01                      | 4GB | 128MB         | 8GB  | NA     | cs              |
| AM0010-01-<br>S003     | 4ev_1e_4gb                     | REV01                      | 4GB | 128MB         | 8GB  | NA     | CS reduced comp |
| AM0010-02-<br>3BE21MA  | 3eg_1e_4gb                     | REV02                      | 4GB | 128MB         | 8GB  | NA     | NA              |
| AM0010-02-<br>3BI21MA  | 3eg_1i_4gb                     | REV02                      | 4GB | 128MB         | 8GB  | NA     | NA              |
| AM0010-02-<br>4AE21MA  | 4cg_1e_4gb                     | REV02                      | 4GB | 128MB         | 8GB  | NA     | NA              |
| AM0010-02-<br>4DE21MA  | 4ev_1e_4gb                     | REV02                      | 4GB | 128MB         | 8GB  | NA     | NA              |
| AM0010-02-<br>5DE21MA  | 5ev_1e_4gb                     | REV02                      | 4GB | 128MB         | 8GB  | NA     | NA              |
| AM0010-02-<br>5DI21MA  | 5ev_1i_4gb                     | REV02                      | 4GB | 128MB         | 8GB  | NA     | NA              |

<sup>\*</sup>used as reference

**Hardware Modules** 

Design supports following carriers:

| Carrier Model | Notes |
|---------------|-------|
| AMB0010-01*   |       |

<sup>\*</sup>used as reference

#### **Hardware Carrier**

Additional HW Requirements:

| Additional Hardware             | Notes |
|---------------------------------|-------|
| TE0790 (XMOD FTDI JTAG Adapter) |       |
| Heat sink                       |       |
| Mini-USB cable                  |       |
| 12V Power supply                |       |
| SD card                         |       |

<sup>\*</sup>used as reference

#### **Additional Hardware**

## Content

For general structure and usage of the reference design, see Project Delivery - AMD devices

## **Design Sources**

| Туре      | Location                                                                                 | Notes                                                                                                    |
|-----------|------------------------------------------------------------------------------------------|----------------------------------------------------------------------------------------------------|
| Vivado    | <pre><pre><pre><pre><pre><pre><pre><pre></pre></pre></pre></pre></pre></pre></pre></pre> | Vivado Project will be generated by TE Scripts                                                                |
| Vitis     | <pre><pre><pre><pre><pre><pre><pre><pre></pre></pre></pre></pre></pre></pre></pre></pre> | Additional Software Template for Vitis and apps_list.csv with settings automatically for Vitis app generation |
| PetaLinux | <pre><pre><pre><pre><pre><pre><pre><pre></pre></pre></pre></pre></pre></pre></pre></pre> | PetaLinux template with current configuration                                                                 |

#### Design sources

## **Additional Sources**

| Туре    | Location                                                                                 | Notes                                      |
|---------|------------------------------------------------------------------------------------------|--------------------------------------------|
| init.sh | <pre><pre><pre><pre><pre><pre><pre><pre></pre></pre></pre></pre></pre></pre></pre></pre> | Additional Initialization Script for Linux |

Additional design sources

#### **Prebuilt**

| File                                   | File-Extension | Description                                                                        |
|----------------------------------------|----------------|------------------------------------------------------------------------------------|
| BIF-File                               | *.bif          | File with description to generate Bin-File                                         |
| BIN-File                               | *.bin          | Flash Configuration File with Boot-Image (Zynq-FPGAs)                              |
| BIT-File                               | *.bit          | FPGA (PL Part) Configuration File                                                  |
| Boot Script-File                       | *.scr          | Distro Boot Script file                                                            |
| DebugProbes-File                       | *.ltx          | Definition File for Vivado/Vivado<br>Labtools Debugging Interface                  |
| Diverse Reports                        |                | Report files in different formats                                                  |
| Device Tree                            | *.dts          | Device tree (2 possible, one for u-boot and one for linux)                         |
| Hardware-Platform-Description-<br>File | *.xsa          | Exported Vivado hardware description file for Vitis and PetaLinux                  |
| LabTools Project-File                  | *.lpr          | Vivado Labtools Project File                                                       |
| OS-Image                               | *.ub           | Image with Linux Kernel (On<br>Petalinux optional with<br>Devicetree and RAM-Disk) |
| Software-Application-File              | *.elf          | Software Application for Zynq or MicroBlaze Processor Systems                      |

Prebuilt files (only on ZIP with prebuilt content)

#### **Download**

Reference Design is only usable with the specified Vivado/Vitis/PetaLinux version. Do never use different Versions of Xilinx Software for the same Project.

Reference Design is available on:

• AM0010 "Test Board" Reference Design

## **Design Flow**

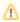

Reference Design is available with and without prebuilt files. It's recommended to use TE prebuilt files for first launch.

Trenz Electronic provides a tcl based built environment based on Xilinx Design Flow.

#### See also:

- AMD Development Tools#XilinxSoftware-BasicUserGuidesVivado Projects TE Reference Design
- Project Delivery.

The Trenz Electronic FPGA Reference Designs are TCL-script based project. Command files for execution will be generated with "\_create\_win\_setup.cmd" on Windows OS and "\_create\_linux\_setup.sh" on Linux OS.

TE Scripts are only needed to generate the vivado project, all other additional steps are optional and can also executed by Xilinx Vivado/Vitis GUI. For currently Scripts limitations on Win and Linux OS see: Project Delivery Currently limitations of functionality

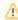

**Caution!** Win OS has a 260 character limit for path lengths which can affect the Vivado tools. To avoid this issue, use Virtual Drive or the shortest possible names and directory locations for the reference design (for example "x:\roject folder>")

1. Run \_create\_win\_setup.cmd/\_create\_linux\_setup.sh and follow instructions on shell:

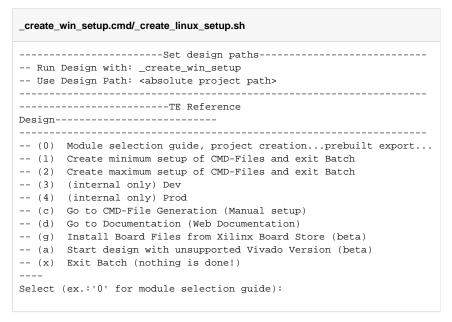

- 2. Press 0 and enter to start "Module Selection Guide"
- Create project and follow instructions of the product selection guide, settings file will be configured automatically during this process.
  - optional for manual changes: Select correct device and Xilinx install path on "design\_basic\_settings.cmd" and create Vivado project with "vivado\_create\_project\_guimode.cmd"

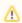

Note: Select correct one, see also Vivado Board Part Flow

4. Create hardware description file (.xsa file) for PetaLinux project and export to prebuilt folder

run on Vivado TCL (Script generates design and export files into "roject
folder>\prebuilt\hardware\<short name>")

TE::hw\_build\_design -export\_prebuilt

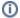

Using Vivado GUI is the same, except file export to prebuilt folder.

- 5. Create and configure your PetaLinux project with exported .xsa-file, see PetaLinux KICKstart
  - use TE Template from "<project folder>\os\petalinux"
  - use exported .xsa file from "roject folder>\prebuilt\hardware\<short name>"
     Note:
     HW Export from Vivado GUI creates another path as default workspace.
  - The build images are located in the "<plnx-proj-root>/images/linux" directory
- 6. Configure the boot.scr file as needed, see Distro Boot with Boot.scr
- 7. Generate Programming Files with Vitis (recommended)
  - a. Copy PetaLinux build image files to prebuilt folder
    - copy u-boot.elf, system.dtb, image.ub and boot.scr from "<plnx-proj-root>/i mages/linux" to prebuilt folder

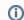

""cyroject folder>\prebuilt\os\petalinux\<ddr size>" or "cyroject
folder>\prebuilt\os\petalinux\<short name>"

b. Generate Programming Files with Vitis

run on Vivado TCL (Script generates applications and bootable files, which are defined in "test\_board\sw\_lib\apps\_list.csv")

```
TE::sw_run_vitis -all
TE::sw_run_vitis (optional; Start Vitis from Vivado GUI or start with TE Scripts on Vivado TCL)
```

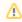

TCL scripts generate also platform project, this must be done manually in case  ${\sf GUI}$  is used. See  ${\sf Vitis}$ 

8. Generate Programming Files with Petalinux (alternative), see PetaLinux KICKstart

#### Launch

## **Programming**

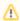

Check Module and Carrier TRMs for proper HW configuration before you try any design.

Reference Design is also available with prebuilt files. It's recommended to use TE prebuilt files for first launch.

Xilinx documentation for programming and debugging: Vivado/Vitis/SDSoC-Xilinx Software Programming and Debugging

#### Get prebuilt boot binaries

- 1. Run \_create\_win\_setup.cmd/\_create\_linux\_setup.sh and follow instructions on shell
- 2. Press 0 and enter to start "Module Selection Guide"
  - a. Select assembly version
  - b. Validate selection
  - c. Select create and open delivery binary folder

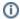

Note: Folder ""roject folder>\\_binaries\_<Article Name>" with subfolder
"boot\_<app name>" for different applications will be generated

#### **QSPI-Boot mode**

Option for Boot.bin on QSPI Flash and image.ub and boot.scr on SD or USB.

- 1. Connect JTAG and power on carrier with module
- Open Vivado Project with "vivado\_open\_existing\_project\_guimode.cmd" or if not created, create with "vivado\_create\_project\_guimode.cmd"

#### run on Vivado TCL (Script programs BOOT.bin on QSPI flash)

```
TE::pr_program_flash -swapp u-boot
TE::pr_program_flash -swapp hello_am0010 (optional)
```

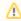

To program with Vitis/Vivado GUI, use special FSBL (fsbl\_flash) on setup

- 3. Copy image.ub and boot.scr on SD or USB
  - use files from "roject folder>\\_binaries\_Article Name>\boot\_linux" from generated binary folder,see: Get prebuilt boot binaries
  - or use prebuilt file location, see "roject folder>\prebuilt\file\_location.txt"
- 4. Set Boot Mode to QSPI-Boot and insert SD or USB.
  - Depends on Carrier, see carrier TRM.

#### **SD-Boot mode**

- 1. Copy image.ub, boot.src and Boot.bin on SD
  - use files from "roject folder>\\_binaries\_<Article Name>\boot\_linux"
     from generated binary folder, see: Get prebuilt boot binaries
  - or use prebuilt file location, see "roject folder>\prebuilt\file\_location.txt"
- 2. Set Boot Mode to SD-Boot.
  - Depends on Carrier, see carrier TRM.
- 3. Insert SD-Card in SD-Slot.

#### **JTAG**

Not used on this example.

## **Usage**

- 1. Prepare HW like described on section Programming
- 2. Connect UART USB (most cases same as JTAG)
- 3. Select SD Card as Boot Mode (or QSPI depending on step 1)

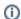

Note: See TRM of the Carrier, which is used.

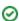

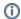

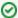

Starting with Petalinux version 2020.1, the industry standard "Distro-Boot" boot flow for U-Boot was introduced, which significantly expands the possibilities of the boot process and has the primary goal of making booting much more standardised and predictable.

The boot options described above describe the common boot processes for this hardware; other boot options are possible.

For more information see Distro Boot with Boot.scr

- 4. Power On PCB
  - 1. ZynqMP Boot ROM loads FSBL from SD/QSPI into OCM,
  - 2. FSBL init the PS, programs the PL using the bitstream and loads PMU, ATF and U-boot from SD/QSPI into DDR,
  - 3. U-boot loads Linux (image.ub) from SD/QSPI/... into DDR

#### Linux

- 1. Open Serial Console (e.g. putty)
  - Speed: 115200
  - select COM Port

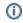

Win OS, see device manager, Linux OS see dmesg |grep tty (UART is \*USB1)

2. Linux Console:

```
# password disabled
petalinux login: root
Password: root
```

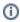

Note: Wait until Linux boot finished

3. You can use Linux shell now.

```
i2cdetect -y -r 0 (check I2C 0 Bus)
i2cdetect -y -r 1 (check I2C 1 Bus)
udhcpc (ETH0 check)
lsusb (USB check)
```

- 4. Option Features
  - Webserver to get access to Zynq
    - insert IP on web browser to start web interface
  - init.sh scripts
    - add init.sh script on SD, content will be load automatically on startup (template included in "roject folder>\misc\SD")

#### **Vivado HW Manager**

Open Vivado HW-Manager and add VIO signal to dashboard (\*.ltx located on prebuilt folder)

- Control: Dip switches and LEDs
- Monitoring: Output clock of SI53340 clock buffer with 2:1 input mux

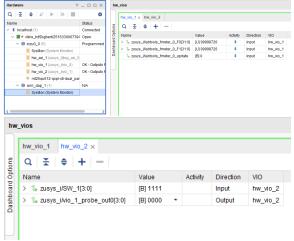

Vivado Hardware Manager

## System Design - Vivado

## **Block Design**

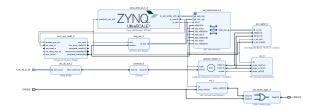

**Block Design** 

#### **PS** Interfaces

Activated interfaces:

| Туре           | Note |
|----------------|------|
| DDR            |      |
| QSPI           | MIO  |
| SD0 (eMMC)     | MIO  |
| SD1 (as SD2.0) | MIO  |
| I2C0           | MIO  |

| I2C1             | MIO |
|------------------|-----|
| UART0            | MIO |
| UART1            | MIO |
| GPI002           | MIO |
| SWDT01           |     |
| TTC03            |     |
| GEM3             | MIO |
| USB0 (as USB2.0) | MIO |

PS Interfaces

#### **Constrains**

#### **Basic module constrains**

```
_i_bitgen_common.xdc

set_property BITSTREAM.GENERAL.COMPRESS TRUE [current_design]
set_property BITSTREAM.CONFIG.UNUSEDPIN PULLNONE [current_design]
```

## Design specific constrain

```
_i_io.xdc
#CLOCKs
*************************************
# Y6 B224_CLK0_P
# Y5 B224_CLK0_N
# V6
        B224_CLK1_P
# V5
B224_CLK1_N
#set_property -dict { IOSTANDARD LVDS_25 PACKAGE_PIN Y6 } [get_ports
{CLK_IN_D_224_clk_p[0]}]
#set_property -dict { IOSTANDARD LVDS_25 PACKAGE_PIN V6 } [get_ports
{CLK_IN_D_224_clk_p[1]}]
# AA13 B24_L7_P
# AB13 B24_L7_N
# AC14 B24_L6_P
         B24_L6_N
set_property -dict { IOSTANDARD LVDS_25 PACKAGE_PIN AA13 } [get_ports
{CLK_IN_D_24_clk_p[0]}]
set_property -dict { IOSTANDARD LVDS_25 PACKAGE_PIN AC14 } [get_ports
{CLK_IN_D_24_clk_p[1]}]
#LED and DIP Switch
# D15 USER_LED[0]
# D14 USER_LED[1]
```

```
# G15
           USER_LED[2]
  G14
           USER LED[3]
set_property -dict { IOSTANDARD LVCMOS33 PACKAGE_PIN D15 } [get_ports {LED
set_property -dict { IOSTANDARD LVCMOS33 PACKAGE_PIN D14 } [get_ports {LED
[1]}]
set_property -dict { IOSTANDARD LVCMOS33 PACKAGE_PIN G15 } [get_ports {LED
[2]}]
set_property -dict { IOSTANDARD LVCMOS33 PACKAGE_PIN G14 } [get_ports {LED
[3]}]
# F13
          USER_SW[0]
         USER_SW[1]
# G13
        USER_SW[2]
# E15
   F15
           USER_SW[3]
set_property -dict { IOSTANDARD LVCMOS33 PACKAGE_PIN F13 } [get_ports {SW
set_property -dict { IOSTANDARD LVCMOS33 PACKAGE_PIN G13 } [get_ports {SW
set_property -dict { IOSTANDARD LVCMOS33 PACKAGE_PIN E15 } [get_ports {SW
[2]}]
set_property -dict { IOSTANDARD LVCMOS33 PACKAGE_PIN F15 } [get_ports {SW
[3]}]
#HYPERRAM
# #CK
# set_property PACKAGE_PIN AG10 [get_ports CLK_P]
# #CKN/RFU
# set_property PACKAGE_PIN AH10 [get_ports CLK_N]
# set_property PACKAGE_PIN AB9 [get_ports {D[0]}]
# set_property PACKAGE_PIN AC11 [get_ports {D[1]}]
# set_property PACKAGE_PIN Y10 [get_ports {D[2]}]
# set_property PACKAGE_PIN AA8 [get_ports {D[3]}]
# set_property PACKAGE_PIN Y9 [get_ports {D[4]}]
# set_property PACKAGE_PIN AD11 [get_ports {D[5]}]
# set_property PACKAGE_PIN AB10 [get_ports {D[6]}]
# set_property PACKAGE_PIN AF10 [get_ports {D[7]}]
# #RWDS/RDS
# set_property PACKAGE_PIN AA10 [get_ports RWDS]
# #CSN
# set_property PACKAGE_PIN AD10 [get_ports CS0_N ]
# set_property PACKAGE_PIN AE10 [get_ports CS1_N]
# #RESETN
# set_property PACKAGE_PIN AB11 [get_ports RESET_N]
# #INT
# set_property PACKAGE_PIN AA11 [get_ports INT_N ]
```

## Software Design - Vitis

For Vitis project creation, follow instructions from:

Vitis

## **Application**

Template location: "roject folder>\sw\_lib\sw\_apps\"

#### zynqmp\_fsbl

TE modified 2023.2 FSBL

#### General:

- Modified Files: xfsbl\_main.c, xfsbl\_hooks.h/.c, xfsbl\_board.h/.c (search for 'TE Mod' on source code)
- Add Files: te\_xfsbl\_hooks.h/.c (for hooks and board)
- General Changes:
  - Display FSBL Banner and Device Name

#### Module Specific:

- Add Files: all TE Files start with te\_\*
  - ETH+OTG Reset over MIO
  - USB Reset over MIO
  - o eMMC Reset over MIO

#### zynqmp\_pmufw

| Xilinx default PMU fi | rmware. |
|-----------------------|---------|
|                       |         |
| General Example:      |         |

#### hello am0010

Hello AM0010 is a Xilinx Hello World example as endless loop instead of one console output.

#### u-boot

U-Boot.elf is generated with PetaLinux. Vitis is used to generate Boot.bin.

## Software Design - PetaLinux

For PetaLinux installation and project creation, follow instructions from:

PetaLinux KICKstart

## **Config**

Start with petalinux-config or petalinux-config --get-hw-description

#### Changes:

- select SD default instead of eMMC:
  - ONFIG\_SUBSYSTEM\_PRIMARY\_SD\_PSU\_SD\_1\_SELECT=y
- add new flash partition for bootscr and sizing
  - CONFIG\_SUBSYSTEM\_FLASH\_PSU\_QSPI\_0\_BANKLESS\_PART0\_SIZE=0xA00000
  - CONFIG\_SUBSYSTEM\_FLASH\_PSU\_QSPI\_0\_BANKLESS\_PART1\_SIZE=0x2000000
  - CONFIG\_SUBSYSTEM\_FLASH\_PSU\_QSPI\_0\_BANKLESS\_PART2\_SIZE=0x40000
     CONFIG\_SUBSYSTEM\_FLASH\_PSU\_QSPI\_0\_BANKLESS\_PART3\_NAME="bootscr"
  - CONFIG\_SUBSYSTEM\_FLASH\_PSU\_QSPI\_0\_BANKLESS\_PART3\_SIZE=0x80000
- Identification
  - CONFIG\_SUBSYSTEM\_HOSTNAME="Trenz"

#### **U-Boot**

Start with petalinux-config -c u-boot

Changes:

```
MAC from eeprom together with uboot and device tree settings:

CONFIG_ENV_OVERWRITE=y
CONFIG_NET_RANDOM_ETHADDR is not set

Boot Modes:

CONFIG_QSPI_BOOT=y
CONFIG_SD_BOOT=y
CONFIG_ENV_IS_IN_FAT is not set
CONFIG_ENV_IS_IN_NAND is not set
CONFIG_ENV_IS_IN_SPI_FLASH is not set
CONFIG_ENV_IS_IN_SPI_FLASH is not set
CONFIG_SYS_REDUNDAND_ENVIRONMENT is not set
CONFIG_BOOT_SCRIPT_OFFSET=0x2A40000

Identification
CONFIG_IDENT_STRING="AM0010"
```

Change platform-top.h:

#### **Device Tree**

```
/include/ "system-conf.dtsi"
/*----*/
// eMMC
// &sdhci0 {
    // disable-wp;
//
//
     no-1-8-v;
// };
// SD card
&sdhci1 {
   disable-wp;
   no-1-8-v;
};
/*----*/
&dwc3_0 {
  status = "okay";
   dr_mode = "host";
   maximum-speed = "high-speed";
   /delete-property/phy-names;
   /delete-property/phys;
   /delete-property/snps,usb3_lpm_capable;
   snps,dis_u3_susphy_quirk;
   snps,dis_u2_susphy_quirk;
};
&usb0 {
   status = "okav";
   /delete-property/ clocks;
```

```
/delete-property/ clock-names;
   clocks = <0x3 0x20>;
   clock-names = "bus_clk";
};
/*----*/
   /delete-property/ local-mac-address;
   phy-handle = <&phy0>;
   nvmem-cells = <ð0_addr>;
   nvmem-cell-names = "mac-address";
   phy0: phy@0x3 {
      device_type = "ethernet-phy";
       reg = <0x3>;
   };
};
/*----- QSPI ----- */
   #address-cells = <1>;
   #size-cells = <0>;
   status = "okay";
   flash0: flash@0 {
      compatible = "jedec,spi-nor";
       reg = <0x0>;
       #address-cells = <1>;
       #size-cells = <1>;
       spi-rx-bus-width = <4>;
       spi-tx-bus-width = <4>;
       spi-max-frequency = <90000000>;
   };
};
&i2c0 {
   // needs a special wakeup sequence, i2c-detect and similar will not
work
   // https://github.com/Infineon/optiga-trust-m/
   // optiga: optiga@30 {
   // compatible = "";
// reg = <0x30>;
   // };
   eeprom: eeprom@53 {
       compatible = "microchip,24aa025", "atmel,24c02";
       reg = <0x53>;
       #address-cells = <1>;
       #size-cells = <1>;
       eth0_addr: eth-mac-addr@FA {
        reg = <0xFA 0x06>;
   };
```

```
// needs a special wakeup sequence, i2c-detect and similar will not
work
   // crypto: crypto@60 {
   //
        compatible = "atmel,atecc508a", "atmel,atecc608a";
   //
          reg = <0x60>;
   // };
};
//&i2c1 {
// extern: extern@<> {
    compatible = "";
//
     reg = <>;
// };
//};
```

#### Kernel

Start with petalinux-config -c kernel

Changes:

Only needed to fix JTAG Debug issue:
 # CONFIG\_CPU\_FREQ is not set

#### **Rootfs**

Start with petalinux-config -c rootfs

Changes:

- For web server app:
  - CONFIG\_busybox-httpd=y
- For additional test tools only:
  - CONFIG\_i2c-tools=y
  - CONFIG\_packagegroup-petalinux-utils=y (util-linux,cpufrequtils,bridge-utils,mtd-utils, usbutils,pciutils,canutils,i2c-tools,smartmontools,e2fsprogs)
- For auto login:
  - CONFIG\_imagefeature-serial-autologin-root=y

## FSBL patch (alternative for vitis fsbl trenz patch)

See ""roject folder>\os\petalinux\project-spec\meta-user\recipes-bsp\embeddedsw"

## **Applications**

See ""roject folder>\os\petalinux\project-spec\meta-user\recipes-apps\"

#### startup

Script App to load init.sh from SD Card if available.

#### webfwu

## **Additional Software**

No additional software is needed.

## App. A: Change History and Legal Notices

## **Document Change History**

To get content of older revision go to "Change History" of this page and select older document revision number.

| Date      | Document Revision | Authors   | Description                               |
|-----------|-------------------|-----------|-------------------------------------------|
|           |                   |           | Update Vivado     2023.2     new assembly |
| Error     | Error             | Error     | variants                                  |
| renderi   | renderi           | renderi   |                                           |
| ng        | ng                | ng        |                                           |
| macro     | macro             | macro     |                                           |
| 'page-    | 'page-            | 'page-    |                                           |
| info'     | info'             | info'     |                                           |
| Ambiguo   | Ambiguo           | Ambiguo   |                                           |
| _         | -                 | _         |                                           |
| us        | us                | us        |                                           |
| method    | method            | method    |                                           |
| overload  | overload          | overload  |                                           |
| ing for   | ing for           | ing for   |                                           |
| method    | method            | method    |                                           |
| jdk.      | jdk.              | jdk.      |                                           |
| proxy24   | proxy24           | proxy24   |                                           |
| 4.\$Proxy | 4.\$Proxy         | 4.\$Proxy |                                           |
| 3589#ha   | 3589#ha           | 3589#ha   |                                           |
| sConten   | sConten           | sConten   |                                           |
| tLevelPe  | tLevelPe          | tLevelPe  |                                           |
| rmission  | rmission          | rmission  |                                           |
|           |                   |           |                                           |
| Cannot    | Cannot            | Cannot    |                                           |
| resolve   | resolve           | resolve   |                                           |
|           |                   |           |                                           |

| which which which             |
|-------------------------------|
| method method method          |
| to to to                      |
| invoke invoke invoke          |
| for [null, for [null,         |
|                               |
|                               |
| java. java. java.             |
| lang. lang. lang.             |
| String, String, String,       |
| class class class             |
| com. com. com.                |
| atlassian atlassian atlassian |
|                               |
| confluen confluen confluen    |
| ce. ce. ce.                   |
| pages. pages. pages.          |
| Page] Page] Page]             |
| due to due to due to          |
| overlapp overlapp overlapp    |
| ing ing ing                   |
| prototyp prototyp prototyp    |
| es es es                      |
| between between between       |
|                               |
| [interfac [interfac [interfac |
| e com. e com.                 |
| atlassian atlassian atlassian |
|                               |
| confluen confluen confluen    |
| ce.user. ce.user. ce.user.    |
| Conflue Conflue Conflue       |
| nceUser nceUser nceUser       |
| , class , class , class       |
| java. java. java.             |
| lang. lang. lang.             |
| String, String, String,       |
| class class class             |
| com. com. com.                |
| atlassian atlassian atlassian |
|                               |

| confluen   | confluen  | confluen         |                                                      |
|------------|-----------|------------------|------------------------------------------------------|
| ce.core.   | ce.core.  | ce.core.         |                                                      |
| Content    | Content   | Content          |                                                      |
| EntityOb   | EntityOb  | EntityOb         |                                                      |
| ject]      | ject]     | ject]            |                                                      |
| [interfac  | [interfac | [interfac        |                                                      |
| e com.     | e com.    | e com.           |                                                      |
| atlassian  | atlassian | atlassian        |                                                      |
| .user.     | .user.    | .user.           |                                                      |
| User,      | User,     | User,            |                                                      |
| class      | class     | class            |                                                      |
| java.      | java.     | java.            |                                                      |
| lang.      | lang.     | lang.            |                                                      |
| String,    | String,   | String,          |                                                      |
| class      | class     | class            |                                                      |
| com.       | com.      | com.             |                                                      |
| atlassian  | atlassian | atlassian        |                                                      |
|            |           |                  |                                                      |
| confluen   | confluen  | confluen         |                                                      |
| ce.core.   | ce.core.  | ce.core.         |                                                      |
| Content    | Content   | Content          |                                                      |
| EntityOb   | EntityOb  | EntityOb         |                                                      |
| ject]      | ject]     | ject]            |                                                      |
|            |           |                  |                                                      |
|            |           |                  |                                                      |
| 2023-08-25 | v.11      | Manuela Strücker | Update Vivado<br>2022.2     new assembly<br>variants |
|            |           |                  |                                                      |
| 2021-11-19 | v.10      | John Hartfiel    | • initial release                                    |
|            | all       |                  |                                                      |
|            |           |                  |                                                      |
|            |           | Error            |                                                      |
|            |           | renderi          |                                                      |
|            |           | ng               |                                                      |
|            |           | macro            |                                                      |
|            |           | 'page-           |                                                      |
|            |           | info'            |                                                      |
|            | I         | П                | I                                                    |

Ambiguo

us

method

overload

ing for

method

jdk.

proxy24

4.\$Proxy

3589#ha

sConten

tLevelPe

rmission

.

Cannot

resolve

which

method

to

invoke

for [null,

class

java.

lang.

String,

class

com.

atlassian

.

confluen

ce.

pages.

Page]

due to

overlapp

ing

prototyp

es

between

[interfac e com. atlassian confluen ce.user. Conflue nceUser , class java. lang. String, class com. atlassian confluen ce.core. Content EntityOb ject] [interfac e com. atlassian .user. User, class java. lang. String, class com. atlassian confluen ce.core. Content EntityOb

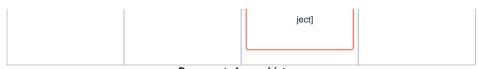

Document change history.

### **Legal Notices**

### **Data Privacy**

Please also note our data protection declaration at https://www.trenz-electronic.de/en/Data-protection-Privacy

## **Document Warranty**

The material contained in this document is provided "as is" and is subject to being changed at any time without notice. Trenz Electronic does not warrant the accuracy and completeness of the materials in this document. Further, to the maximum extent permitted by applicable law, Trenz Electronic disclaims all warranties, either express or implied, with regard to this document and any information contained herein, including but not limited to the implied warranties of merchantability, fitness for a particular purpose or non infringement of intellectual property. Trenz Electronic shall not be liable for errors or for incidental or consequential damages in connection with the furnishing, use, or performance of this document or of any information contained herein.

## **Limitation of Liability**

In no event will Trenz Electronic, its suppliers, or other third parties mentioned in this document be liable for any damages whatsoever (including, without limitation, those resulting from lost profits, lost data or business interruption) arising out of the use, inability to use, or the results of use of this document, any documents linked to this document, or the materials or information contained at any or all such documents. If your use of the materials or information from this document results in the need for servicing, repair or correction of equipment or data, you assume all costs thereof.

## **Copyright Notice**

No part of this manual may be reproduced in any form or by any means (including electronic storage and retrieval or translation into a foreign language) without prior agreement and written consent from Trenz Electronic.

## **Technology Licenses**

The hardware / firmware / software described in this document are furnished under a license and may be used /modified / copied only in accordance with the terms of such license.

#### **Environmental Protection**

To confront directly with the responsibility toward the environment, the global community and eventually also oneself. Such a resolution should be integral part not only of everybody's life. Also enterprises shall be conscious of their social responsibility and contribute to the preservation of our common living space. That is why Trenz Electronic invests in the protection of our Environment.

## **REACH, RoHS and WEEE**

**REACH** 

Trenz Electronic is a manufacturer and a distributor of electronic products. It is therefore a so called downstream user in the sense of REACH. The products we supply to you are solely non-chemical products (goods). Moreover and under normal and reasonably foreseeable circumstances of application, the goods supplied to you shall not release any substance. For that, Trenz Electronic is obliged to neither register nor to provide safety data sheet. According to present knowledge and to best of our knowledge, no SVHC (Substances of Very High Concern) on the Candidate List are contained in our products. Furthermore, we will immediately and unsolicited inform our customers in compliance with REACH - Article 33 if any substance present in our goods (above a concentration of 0,1 % weight by weight) will be classified as SVHC by the European Chemicals Agency (ECHA).

#### **RoHS**

Trenz Electronic GmbH herewith declares that all its products are developed, manufactured and distributed RoHS compliant.

#### WEEE

Information for users within the European Union in accordance with Directive 2002/96/EC of the European Parliament and of the Council of 27 January 2003 on waste electrical and electronic equipment (WEEE).

Users of electrical and electronic equipment in private households are required not to dispose of waste electrical and electronic equipment as unsorted municipal waste and to collect such waste electrical and electronic equipment separately. By the 13 August 2005, Member States shall have ensured that systems are set up allowing final holders and distributors to return waste electrical and electronic equipment at least free of charge. Member States shall ensure the availability and accessibility of the necessary collection facilities. Separate collection is the precondition to ensure specific treatment and recycling of waste electrical and electronic equipment and is necessary to achieve the chosen level of protection of human health and the environment in the European Union. Consumers have to actively contribute to the success of such collection and the return of waste electrical and electronic equipment. Presence of hazardous substances in electrical and electronic equipment results in potential effects on the environment and human health. The symbol consisting of the crossed-out wheeled bin indicates separate collection for waste electrical and electronic equipment.

Trenz Electronic is registered under WEEE-Reg.-Nr. DE97922676.

#### Error rendering macro 'page-info'

Ambiguous method overloading for method jdk.

proxy244.\$Proxy3589#hasContentLevelPermission. Cannot resolve which method to invoke for [null, class java.lang.String, class com.atlassian.confluence.pages.Page] due to overlapping prototypes between: [interface com.atlassian.confluence.user.

 $Confluence User, \ class \ java.lang. String, \ class \ com. at lass ian. confluence. core.$ 

ContentEntityObject] [interface com.atlassian.user.User, class java.lang.String, class com.atlassian.confluence.core.ContentEntityObject]